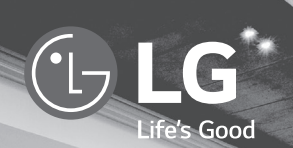

# $MUSIC$   $Flow$  H4 Portable

# *SMART Hi-Fi AUDIO*

*Draadloos multi-room*

*Model : NP8350 / NP8350W NP8350B / NP8350D NA9350 / NA9350W NA9350B / NA9350D*

## **NEDERLANDS |** EENVOUDIGE HANDLEIDING

Het daadwerkelijke product kan afwijken van de afbeelding.

*DUT*

## *SVeiligheidsinformatie*

*Beginnen*

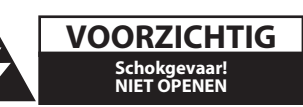

LET OP: OM HET RISICO OP EEN ELEKTRISCHE SCHOK TE BEPERKEN, DIENT U DE BEHUIZING (OF DE ACHTERZIJDE) NIET TE VERWIJDEREN. DIT APPARAAT BEVAT GEEN ONDERDELEN DIE DOOR DE GEBRUIKER KUNNEN WORDEN ONDERHOUDEN OF GEREPAREERD. LAAT ONDERHOUD EN REPARATIES OVER AAN EEN GEKWALIFICEERDE ELEKTRICIEN.

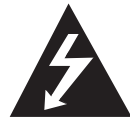

Het symbool dat bestaat uit een bliksemschicht met pijlpunt in een gelijkzijdige driehoek, is bedoeld als waarschuwing voor de aanwezigheid van nietgeïsoleerde 'gevaarlijke stroomspanning' in de behuizing van het product. Deze spanning is dusdanig hoog dat het risico bestaat op een elektrische schok.

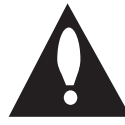

Het uitroepteken in een gelijkzijdige driehoek is bedoeld om de gebruiker te waarschuwen dat er belangrijke bedienings- en onderhoudsinstructies te vinden zijn in de documentatie die bij het product is geleverd.

**WAARSCHUWING:** OM HET RISICO VAN BRAND OF SCHOKKEN TE VERMIJDEN, MAG DEZE APPARATUUR NIET AAN REGEN OF VOCHT WORDEN BLOOTGESTELD.

**LET OP:** Stel het apparaat niet bloot aan vochtdruppels of -spatten en plaats nooit objecten met vloeistoffen op het apparaat.

**WAARSCHUWING:** Plaats het product niet in een afgesloten ruimte zoals een boekenkast of gelijkwaardig.

**LET OP:** Gebruik geen hoogspanningsapparaten in de nabijheid van dit product (bijvoorbeeld, een elektrische vliegenmepper). Het signaal afkomstig van een hoogspannings-ontlading, zoals een vonk, zou de werking van dit product kunnen verstoren.

**LET OP:** Blokkeer de ventilatieopeningen niet.

Volg voor de installatie van het apparaat de instructies van de fabrikant. De behuizing is voorzien van gleuven en openingen voor voldoende ventilatie om ervoor te zorgen dat product naar behoren functioneert en als bescherming tegen oververhitting. Blokkeer de sleuven en openingen niet door het apparaat op een bed, bank, vloerkleed of een andere vergelijkbare ondergrond te plaatsen. Dit product mag niet in een

inbouwconstructie, zoals een boekenkast of een rek, worden geplaatst, tenzij er voldoende ventilatie aanwezig is of de instructies van de fabrikant zijn opgevolgd.

**LET OP:** Raadpleeg voor de veiligheidsinformatie, waaronder productidentificatie en voedingsspanning, de hoofdlabel op de achterof onderkant van het apparaat.

**VOORZICHTIG:** Gebruik uitsluitend de netstroomadapter die bij dit apparaat is meegeleverd. Gebruik geen voeding van een ander apparaat of een andere fabrikant. Door het gebruik van een andere voedingskabel of voedingsbron kan het apparaat worden beschadigd en uw garantie ongeldig worden. Als u niet de bijgeleverde adapter gebruikt, kan er niet opgeladen worden of de oplaadtijd is anders.

#### **WAARSCHUWING betreffende de voedingskabel**

Voor de meeste apparaten geldt, dat u ze het beste kunt aansluiten op een eigen circuit;

Dit betekent dat u het apparaat het beste kunt aansluiten op een stopcontact zonder extra stopcontacten of stekkerdozen. Controleer de specificatiepagina in deze handleiding om zeker te zijn. Overbelast de wandcontactdozen niet. Overbelaste wandcontactdozen, loszittende of beschadigde wandcontactdozen, verlengsnoeren, beschadigde voedingskabels, beschadigde kabels of kabels met gespleten kabelisolatie zijn gevaarlijk. Elk van deze situaties kan leiden tot elektrische schokken of brand. Controleer regelmatig de kabel van uw toestel. Als deze zichtbaar is beschadigd of versleten, ontkoppel deze dan, gebruik het toestel niet meer en laat de kabel vervangen door precies zo'n zelfde vervangingskabel door een bevoegd servicecentrum. Bescherm de voedingskabel tegen fysiek of mechanisch misbruik, zoals buigen, trekken, knijpen, klemmen, tussen de deur, of erop stappen. Let extra goed op bij stekkers, wandcontactdozen en het punt waar de kabel het apparaat verlaat. De stekker is het ontkoppelende instrument. In geval van nood moet de stekker gemakkelijk toegankelijk zijn. Dit apparaat is voorzien van een draagbare batterij of accu.

**Veilige manier om de batterij of accu uit de apparatuur te verwijderen:** verwijder de oude batterij, volg de stappen in omgekeerde volgorde om de batterij te plaatsen. Om milieuvervuiling en een mogelijk gevaar voor de gezondheid van mens en dier te voorkomen, dient de batterij of batterijset in een geschikte container op de daarvoor aangewezen gratis inzamelpunten te worden weggegooid. Gooi de oude batterijen en accu's nooit bij het gewone huisvuil. De batterijen mogen niet worden blootgesteld aan overmatige warmte, zoals zonnestralen, vuur en dergelijke.

#### **VOORZICHTIG bij gebruik van dit product in een omgeving met een lage luchtvochtigheid**

- Dit kan leiden tot statische elektriciteit in ruimtes met een lage luchtvochtigheid.
- y Het is aanbevolen om dit product te gebruiken na aanraken met een metalen voorwerp dat elektriciteit geleidt.

**WAARSCHUWING:** Deze unit bevat magneten die schadelijk kunnen zijn voor sommige voorwerpen (bijv. Magnetische kaarten, pacemakers enz.).

#### **Uw oude toestel wegdoen**

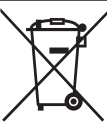

- 1. Elektrische en elektronische producten mogen niet worden meegegeven met het huishoudelijk afval, maar moeten worden ingeleverd bij speciale inzamelingspunten die door de lokale of landelijke overheid zijn aangewezen.
- 2. De correcte verwijdering van uw oude toestel helpt negatieve gevolgen voor het milieu en de menselijke gezondheid voorkomen.
- 3. Wilt u meer informatie over de verwijdering van uw oude toestel? Neem dan contact op met uw gemeente, de afvalophaaldienst of de winkel waar u het product heeft gekocht.

### **Afgewerkte batterijen/acc's wegdoen**

- Dit symbool kan samen met de chemische symbolen voor kwik (Hg), cadmium (Cd) en lood (Pb) worden gebruikt als de batterij of de accu meer dan 0,0005% kwik, 0,002% cadmium of 0,004% lood bevat.
	- 2. Batterijen en accu's moeten altijd gescheiden van het gemeentelijke huisvuil worden weggedaan via speciale inzameladressen die door de landelijke of de plaatselijke overheid zijn aangewezen.
- 3. Door afgewerkte batterijen en accu's op de juiste manier weg te doen helpt u mogelijke negatieve gevolgen voor het milieu en de gezondheid van mens en dier te voorkomen.

Pb

4. Bel voor meer informatie over het opruimen van afgewerkte batterijen en accu's de afdeling Milieudienst van het gemeentehuis van uw woonplaats, het dichtstbijzijnde erkende inleveradres of de winkel waar u het product hebt gekocht.

#### **Verwijdering van afgedankte batterijen en accu's**

(ALLEEN product ingebedde batterij)

In het geval dat dit product een binnen het product opgenomen batterij

bevat, die niet gemakkelijk kan worden verwijderd door eindgebruikers,

raadt LG aan om de batterij alleen door gekwalificeerde professionals te laten verwijderen, zijnde voor vervanging of voor recycling aan het einde van de levensduur van dit product. Om schade aan het product te voorkomen, en voor hun eigen veiligheid, moeten gebruikers niet proberen om de batterij te verwijderen en moeten contact opnemen met de LG-servicehulplijn of andere onafhankelijke serviceproviders voor advies.

Het verwijderen van de batterij betreft demontage van de productbehuizing, verbreken van de verbinding van elektriciteitskabels/ contacten en het zorgvuldig uitnemen van de batterijcel met gebruik van gespecialiseerd gereedschap. Als u de instructies voor gekwalificeerde professionals nodig hebt betreffende het veilig verwijderen van de batterij, gaat u naar http://www.lge.com/global/sustainability/ environment/take-back-recycling

**LET OP:** De interne lithium-batterij in de unit mag niet door de gebruiker vervangen worden vanwege explosiegevaar als de batterij niet correct vervangen wordt. Hij moet worden vervangen door hetzelfde type batterij door een expert.

#### **Conformiteitsverklaring**

# CE 01970

Hierbij verklaart LG Electronics European Shared Service Center B.V. dat deze Draadloze Multi-room Audio voldoet aan de essentiële vereisten en andere relevante voorwaarden van Richtlijn 1999/5/EC. De complete Conformiteitsverklaring kan worden aangevraagd op het volgende postadres:

> LG Electronics European Shared Service Center B.V. European Standard Team Krijgsman 1 1186 DM Amstelveen Nederland

of kan worden aangevraagd op onze speciale DoC website: http://www.lg.com/global/support/cedoc/cedoc#

Dit apparaat is een 2,4 GHz en 5 GHz breedband-transmissiesysteem, bedoeld voor gebruik in alle lidstaten van de EU en EFTA landen, met een beperking aan gebruik binnenshuis voor de 5 GHz band. (5150 -5250  $MH<sub>7</sub>$ 

Dit apparaat moet worden geïnstalleerd en bediend met een minimale afstand van 20 cm tussen het apparaat en uw lichaam. En deze opmerking is voor de algemene verklaring om de gebruikersomgeving in overweging te nemen.

#### *Inhoudsopgave*

## *Inhoudsopgave*

## *Beginnen*

- SVeiligheidsinformatie
- Uitpakken
- Productoverzicht
- Het opladen van het apparaat
- Basishandelingen
- 9 Gebruiken van  $\bigcup$  / knop
- De modus wijzigen

## *Multi-Room gebruiken*

- Multi-Room Netwerk Configuratie
- Stap 1. Vereisten voor Thuisnetwerk
- Stap 2. Installeren van de "Music Flow Player" App en Mediaserver
- Stap 3. Initiële Multi-Room Configuratie
- Stap 4. Toevoegen van Luidsprekers (Optioneel)
- Gebruiken van de brug
- Genieten van het Multiple MUSICflow Product
- 1. Thuisbioscoop-modus
- 2. Groepmodus
- 20 3. L/R Stereo-modus

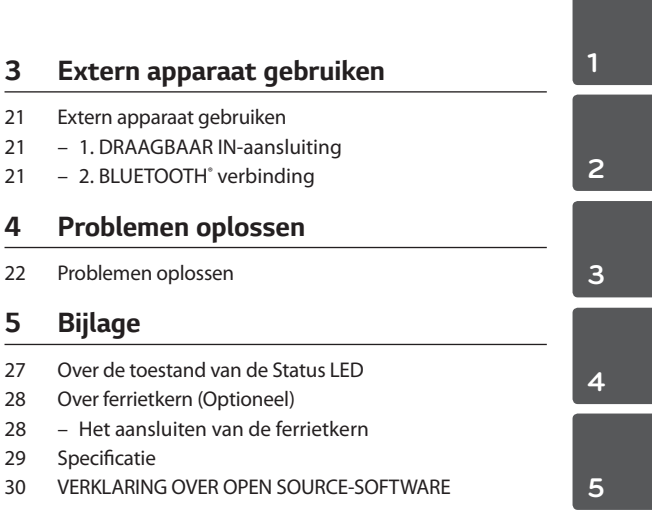

- Om de instructies voor geavanceerde functies te bekijken gaat u naar **http://www.lg.com** vanwaar u de gebruikershandleiding kunt downloaden. Sommige inhoud van deze gebruikershandleiding kan van uw unit afwijken.
- Afhankelijk van de regio, de Music Flow Player applicatie en de serie van het MUSICflow-product, kan een gedeelte van de inhoud van deze handleiding verschillen.

## *Uitpakken*

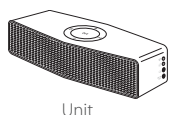

AC-adapter

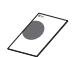

Eenvoudige handleiding

## *Productoverzicht*

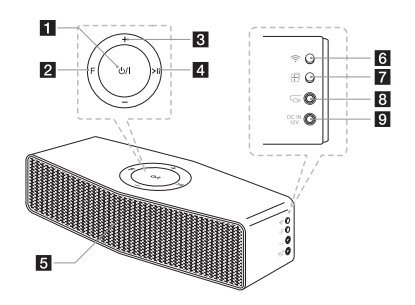

- a1/! **(Stand-by/Aan)**
- **2 F (Functie):** Selecteert de functie en de invoerbron.
- c**-/+ (Volume)**
- 4 >II (Afspelen/Pauze): Start afspelen of pauzeert afspelen.
- 5 Luidspreker
- f **(Wi-Fi):** Verbindt draadloos het initiële MUSICflow product met uw netwerk.
- **7 中 (Toevoegen):** Voegt het additionele MUSICflow product aan uw netwerk toe. (In het geval dat één of meerdere MUSICflow producten zijn verbonden)
- $\mathbf{B}$   $\mathbf{\overline{\bullet}}$  (Draagbaar Invoer): Verbindt het externe apparaat.
- **9 DC IN 12 V:** Verbindt de geleverde AC-adapter.

## *Het opladen van het apparaat*

Dit apparaat maakt gebruik van een ingebouwde batterij. Alvorens de batterij te gebruiken, laadt u deze op door de AC-adapter aan te sluiten.

## *Het controleren van de oplaadstatus*

**Wordt opgeladen:** 1/! knop wordt rood. **Volledig opgeladen :**  1/! knop wordt wit.

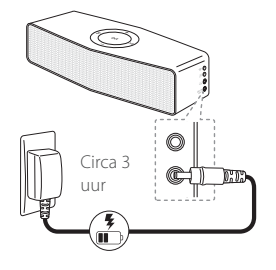

*Beginnen*

#### , **Opmerking Hoe kunt u de levensduur van de batterij controleren:**

wanneer de unit aan staat, drukt u op  $\bigcirc$  / |.

1/! (Wit) : Meer dan 60 %

 $\bigcirc$  / | (Amber) : Meer dan 15 %

1/! (Amber Knipperend) : Minder dan 15 %

## *Basishandelingen*

## *Gebruiken van* 1/! *knop*

**Aan :** Druk op **b/l** Uit : Druk op  $\bigcirc I$  en houd vast

## *De modus wijzigen*

Druk herhaaldelijk op de **F** (Functie) knop. Dan wordt de modus veranderd.

### **(Wi-Fi -> Bluetooth -> Wi-Fi)**

## , **Opmerking**

Als u de kabel van het draagbaar apparaat aansluit, wordt de functie gewijzigd zoals hieronder.

**(Wi-Fi -> Bluetooth -> Portable In -> Wi-Fi)**

2 Multi-Room gebruiken

## *Multi-Room Netwerk*  **Configuratie**

 $\boldsymbol{\Theta}$ 

## *Stap 1. Vereisten voor Thuisnetwerk*

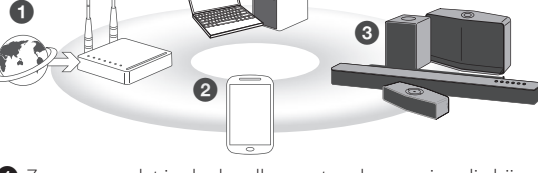

- a Zorg ervoor dat in de draadloze netwerkomgeving die bij u thuis geïnstalleerd is, gebruik wordt gemaakt van een router. De thuisrouter dient aangesloten te zijn op internet.
- **2** Verbind uw smart apparaat met uw thuisnetwerk.
- **B** De luidspreker aansluiten op de voeding.

d Als u wilt genieten van muziek op de mediaserver (PC, Mac of Netwerkopslag), verbind dan de mediaserver met uw thuisnetwerk.

#### . **Let op bij vereisten voor het thuisnetwerk**

- MUSICflow systeem communiceert via zowel 2,4 GHz als 5 GHz thuisnetwerk-ondersteunde 802,11b/g/n draadloze technologie.
- Interferentie van draadloze signalen kan ertoe leiden dat de verbinding met het netwerk wordt verbroken of dat het afspelen wordt gestopt.
- Afhankelijk van de snelheid van uw netwerk werkt het afspelen van online inhoud wellicht niet goed.
- Mogelijk kan er geen verbinding worden gemaakt met sommige routers (of modems) via bepaalde internet communicatie serviceproviders. Schaf in dit geval een commercieel verkrijgbare router aan en gebruik deze.

iOS

• Vanwege een firewall op uw PC zou Music Flow PC Software niet goed kunnen werken. Schakel in dit geval al uw firewalls uit en probeer opnieuw verbinding te maken. Zie de instructie of website van uw firewall.

## *Stap 2. Installeren van de "Music Flow Player" App en Mediaserver*

## *De app "Music Flow Player" installeren*

**A B**

Music Flow Player

Download "Music Flow Player" van de App store of de Google Play Store.

**OF**

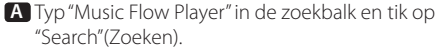

**B** Scan de QR-code met gebruik van de scanapplicatie.

### , **Opmerking voor de "Music Flow Player" App**

- Afhankelijk van het apparaat werkt de "Music Flow Player" App wellicht niet.
- Music Flow Player app zal beschikbaar zijn voor de volgende software-versies: Android O/S : Ver 4.6 (of later) iOS O/S : Ver 6.0 (of later)

#### 12 *Multi-Room gebruiken*

## *Installeren van Media Server software op uw PC of Mac*

Met mediaserversoftware hebt u toegang tot audiobestanden op de mediaserver voor PC, Mac of Netwerk-opslag en kunt u hiervan genieten op uw luidspreker via thuisnetwerken. Op de website www.lg.com typt u de modelnaam in de zoekbalk en zoekt u de mediaserversoftware in het tabblad Ondersteuning.

- Windows: Music Flow PC Software
- Mac OS : Nero MediaHome 4 Essentials

#### , **Opmerking voor het gebruik van Mediaserver**

- U dient de map met Audio-inhoud op uw PC of Mac te delen om deze af te kunnen spelen op het MUSICflow-systeem.
- U dient tevens de instellingen van uw NAS-apparaat op uw NAS Apparaat te wijzigen om er zeker van te zijn dat de DLNA-server geactiveerd is.
- U dient tevens de instellingen van uw Firewall-software in uw firewall-software te wijzigen om er zeker van te zijn dat Windows bestand delen niet geblokkeerd is.

## **Stap 3. Initiële Multi-Room Configuratie**

## *Draadloze verbinding (Standaard Draadloze Verbinding)*

MUSICflow product biedt muziek-streaming-service binnen de dekking van de thuisrouter-WiFi.

Verbind één van de MUSICflow producten (soundbar, luidspreker of brug) draadloos aan de thuisrouter.

### **(Optie)**

Dan kunt u de additionele MUSICflow producten draadloos verbinden met uw WiFi thuisnetwerk.

Raadpleeg "Stap 4. Toevoegen van luidsprekers (Optioneel)" op pagina 16.

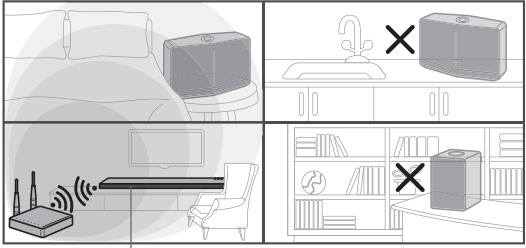

*Draadloos signaal*

### Eenvoudige configuratiehandleiding (Draadloze Verbinding)

- 1. Zorg ervoor dat uw smart apparaat verbonden is met uw Wi-Fi-netwerk.
- 2. Selecteer het product dat u wilt aansluiten.
- 3. Start de Music Flow Player App en volg de "Draadloze Verbinding"-instructies op de configuratie-wizard.
- 4. Druk op de knop  $\epsilon$  op het MUSICflow-product (sound bar, luidspreker of brug).
- 5. Controleer of de **F** (Functie) indicator-LED wit en rood knippert.
- 6. Voer het wachtwoord van de thuisrouter in om het MUSICflow-product te verbinden met de thuisrouter.

#### **Als u een iOS-apparaat heeft, moet u de onderstaande drie stappen uitvoeren**

6-1. Druk op de home-knop van het iOS-apparaat en ga naar [Instellingen].

Selecteer, als het kan, "MusicFlow\_Configuratie" in Wi-Fi-instellingen. De App en het MUSICflow-product zijn verbonden.

- 6-2. Ga naar de Music Flow Player App en voer het wachtwoord in van de thuisrouter om verbinding te maken met van het MUSICflow met de thuisrouter.
- 6-3. Druk op de home-knop van het iOS-apparaat en ga naar [Instellingen]. Maak opnieiuw verbinding met het Wi-Fithuisnetwerk. Ga opnieuw naar de Music Flow Player App.
- 7. Als u succesvol bent geïnstalleerd. Update uw luidspreker software met de nieuwste versie: [Home  $\rightarrow$  Instellingen  $\rightarrow$  Versie informatie]

### , **Opmerking**

Als de configuratie voor de "Draadloze verbinding" niet gelukt is. Als blijkt dat de locatie te ver van de router is, kan de verbinding niet tot stand komen. Plaats en gebruik het op een locatie die dicht genoeg bij de router is.

#### $\Box$  Tip

Biedt music streaming service in het MUSICflow-systeem binnen de dekking van de Wi-Fi-router.

#### In het onderstaande geval wordt de Standaard draadloze verbinding aanbevolen.

- 1. Als alle luidsprekers binnen de dekking van de Wi-Fithuisrouter vallen. (uw thuisrouter ondersteunt 802,11n 2,4/5 GHz)
- 2. Als u de onderstaande modus wilt gebruiken. 1) Als u het enkele-luidspreker MUSICflow systeem wilt gebruiken.
	- 2) Groep-afspelen binnen de dekking van de Wi-Fithuisrouter.
	- 3) L/R stereo-modus.

## *Stap 4. Toevoegen van Luidsprekers (Optioneel)*

Als u het initiële MUSICflow-product verbonden heeft met uw thuisnetwerk, kunt u de additionele MUSICflowproducten (sound bar, luidsprekers of brug) verbinden met uw thuisnetwerk.

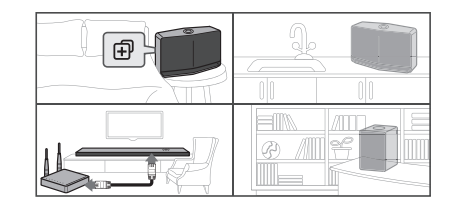

### Eenvoudige Configuratiehandleiding (Toevoegen Luidsprekers)

- 1. Als u additionele luidsprekers heft, zet de luidspreker dan aan.
- 2. Start smart-apparaat of PC-applicatie en volg de instructies van de configuratie-wizard. [Home  $\rightarrow$  Speaker toevoegen]
- 3. Druk op de knop  $\oplus$  op het MUSICflow-product (soundbar, luidspreker of brug) waarmee u wilt verbinden.
- 4. Controleer of de **F** (Functie)-LED rood knippert.
- 5. Als u succesvol heeft geïnstalleerd. Update uw luidspreker software met de nieuwste versie: [Home  $\rightarrow$  Instellingen  $\rightarrow$  Versie informatie]

### , **Opmerking**

Als de configuratie voor de "Luidspreker Toevoegen" niet gelukt is. Als blijkt dat de locatie te ver van de luidsprekers, kan de verbinding niet tot stand komen. Plaats en gebruik het op een locatie die dicht genoeg bij de router en elke luidspreker is.

#### , **Opmerking bij Multi-Room Configuratie**

- U kunt alle draadloze/bedrade verbindingen maken in overeenstemming met de locatie van de router. Maar we adviseren dat u de brug verbindt aan de router met behulp van een LAN-kabel en addtionele luidsprekers aansluit voor netwerkstabiliteit.
- Als de "Firmware update" pop-up verschijnt op de Music Flow Player App, raak aan om updaten te starten.
- Als u een luidspreker aansluit met een LAN-kabel en andere luidsprekers additioneel: Als de luidspreker met frequente geluidsonderbrekeing niet dicht genoeg bij de bekabelde luidspreker staat, installeer dan additioneel een brug of een andere luidspreker op de middelste locatie tussen de luidspreker die aangesloten is met de LAN-kabel en de luidspreker met geluidsonderbreking en probeer het opnieuw.
- Zelfs als u luidsprekers aangesloten heeft met MUSICflow maasnetwerk, het muziekgeluid wordt onderbroken door interferentie door omgevingssignalen waardoor het Wi-Fi netwerk verstoord wordt. In dit geval kunt u proberen het maasnetwerkkanaal van het MUSICflow systeem te wijzigen via [Instellingen  $\rightarrow$  Geavanceerde instellingen  $\rightarrow$  Mesh netwerk kanaal].
- Als u verbinding maakt kan "Maasnetwerk-compositie" verschijnen en 30 seconden duren. Deze mededeling verschijnt éénmaal bij de eerste installatie, maar verschijnt opnieuw als u de netwerkomgeving wijzigt.

## *Gebruiken van de brug*

## *1. Gebruiken als een root-apparaat (bekabeld aan de thuisrouter)*

Als uw thuisrouter zich ver van de locatie van de luidspreker bevindt, die met kabel aangesloten moet worden:

a Sluit de brug aan op uw thuisrouter met de LAN-kabel. **2** Voeg, in overeenstemming met de "Eenvoudige" Configuratiehandleiding (Toevoegen Luidsprekers)", MUSICflow-producten toe aan uw thuisnetwerk.

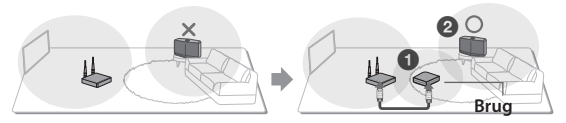

## *2. Gebruik als draadloze versterker*

Als u de dekking van het MUSICflow maasnetwerk wilt uitbreiden:

**Voorbereiding:** Het initiële MUSICflow-product is aangsloten op uw thuisrouter met een LAN-kabel.

- a Voeg, in overeenstemming met de "Eenvoudige Configuratiehandleiding (Toevoegen Luidsprekers)", de Brug toe aan uw thuisnetwerk.
- **2** Voeg, in overeenstemming met de "Eenvoudige" Configuratiehandleiding (Toevoegen Luidsprekers)", MUSICflow-producten toe aan uw thuisnetwerk.

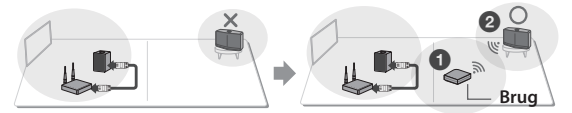

## *Genieten van het Multiple*  **MUSICflow Product**

## *1. Thuisbioscoop-modus*

Voeg eenvoudig een LG MUSICflow sound bar toe aan uw netwerk en sychroniseer deze met uw LG MUSICflowluidsprekers en geniet van een thuisbioscoopsysteem-belevenis.

### , **Opmerking**

Als u de MUSICflow-luidsprekers aansluit op uw thuisbioscoop dienen de luidsprekers hetzelfde model te zijn.

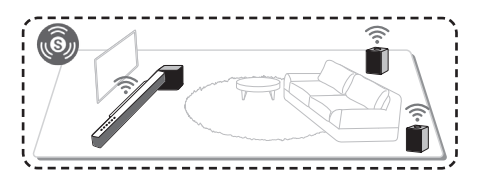

### *Vereiste*

- y MUSICflow Sound Bar x 1
- y MUSICflow Luidspreker x 2 (Zelfde model)
- Netwerkbrug (optioneel)

### 20 *Multi-Room gebruiken*

## *2. Groepmodus*

Luidsprekers die in verschillende kamers geplaatst worden, kunnen dezelfde of andere muziek laten horen, afhankelijk van uw behoefte.

Synchroniseer uw multi-room-luidsprekers om u dezelfde song te laten horen in elke kamer.

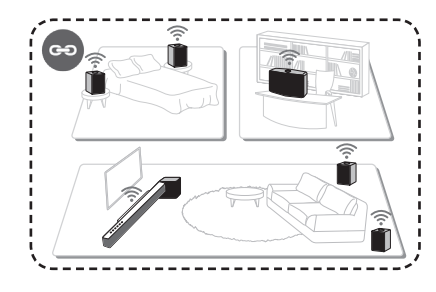

## *Vereiste*

- Meer dan 2 MUSICflow
- Netwerkbrug (optioneel)

## *3. L/R Stereo-modus*

Stel uw luidsprekers in op stereogeluid met Music Flow Player Apps zodat u kunt genieten van films en uw favoriete nummers.

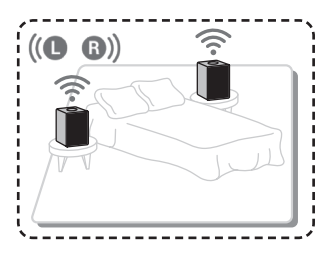

## *Vereiste*

- MUSICflow Luidspreker x 2
- Netwerkbrug (optioneel)

## *Extern apparaat gebruiken*

## *1. DRAAGBAAR IN-aansluiting*

- 1. Sluit elk apparaat dat een draagbare uitgang  $\Omega$ aan de  $\blacktriangleright$  (draagbare invoer) aansluiting heeft aan van de unit met behulp van een 3,5 mm stereokabel.
- 2. Selecteer de invoerbron van deze unit naar de draagbare invoer met behulp van de **F** (Functie) knop.

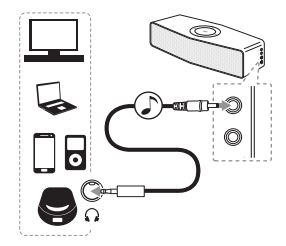

## *2. BLUETOOTH® verbinding*

- 1. Druk herhaaldelijk op **F** (Functie) om de **Bluetooth**-modus te selecteren met blauw licht op de **F** (Functie)-knop.
- 2. Zorg ervoor dat op uw **Bluetooth**-apparaat, Bluetooth aan staat en selecteer "LG Music Flow H4 (XX)"
- 3. Speel muziek af op uw **Bluetooth**-apparaat.

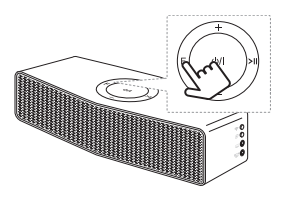

#### 22 *Problemen oplossen*

## *Problemen oplossen*

### *Software-update*

Controleer, als het MUSICflow-product aangesloten op uw thuisnetwerk, of de firmware-versie de laatste is op alle luidsprekers en de Music Flow Player-applicatie.

Bij het MUSICflow-product kan recente firmware vereist zijn voor optimale werking.

[Instellingen  $\rightarrow$  Versie informatie]: u kunt controleren of uw luidspreker de laatste firmware heeft.

### *Hoe kan ik de luidspreker initialiseren?*

Als u op de (ADD) knop drukt totdat éénmaal de piep klinkt, worden de netwerkgerelateerde instellingen geïnitialiseerd. (Voor sound bar wordt "DISABLED" getoond op het displayscherm.)

Als u op de  $(P)$  (ADD) knop drukt totdat hij tweemaal piept, wordt de fabrieksinitialisatie uitgevoerd. (Voor de sound bar wordt "RESET" getoond op het displayscherm.)

### *Luidspreker is niet aangsloten.*

- 1. Controleer, voor luidsprekers die reeds aangesloten zijn, of de telefoon is aangesloten op dezelfde router als luidsprekers, sluit dan aan op dezelfde router en controleer het volgende.
	- 1-1. Zet de stroom uit/aan en controleer de aansluiting.
	- 1-2. Als het niet opgelost is met 1-1, sluit dan de applicatie en draai hem opnieuw.
	- 1-3. Als het niet opgelost is met 1-2, reset dan de luidspreker en sluit opnieuw aan.
	- 1-4. Als het niet opgelost is met 1-3, verwijder dan de App, installeer opnieuw en probeer het nog eens. Voor reset, druk op de (ADD) knop en houd hem gedurende 8 seconden vast totdat u één piep hoort.

- 2. Als u de locatie van de in gebruik zijnde luidspreker wijzigt,
	- 2-1. Als de gewijzigde locatie te ver van de thuisrouter verwijderd is, kan de verbinding niet tot stand komen. Plaats en gebruik deze op een locatie die dicht genoeg bij de router is.
	- 2-2. Sluit de luidsprekers aan met een LAN-kabel en installeer voor additioneel te installeren luidsprekers, als deze niet dichtbij genoeg zijn om de luidsprekers aan te sluiten met een LAN-kabel, een brug of een andere luidspreker in de middenlocatie tussen de luidspreker die verbonden is met een LAN-kabel en de luidspreker waarvan het geluid ontkoppeld is.

## *Het kan gebeuren dat de luidspreker uit de applicatie wegvalt*

- 1. In het geval dat de lamp van de luidspreker niet knippert maar wit blijft: als zelfs nadat de stroom uit en aan geschakeld is het probleem blijft bestaan, dient u de luidspreker te resetten (Voor reset drukt u op de *+* (ADD) knop en houdt deze gedurende 8 seconden vast totdat één piep hoort.) Daarna dient u opnieuw te registreren. Voor de installatie van de luidsprekers of additionele procedures uit.
- 2. Als de luidsprekerlamp wit knippert is het netwerksignaal instabiel. Wacht even of verplaats de luidspreker naar een andere locatie dichter bij de andere luidspreker of router.
- 3. Druk op de menu-toets of menu aan de rechter bovenkant van het Home-scherm om de Music Flow Player app te laten stoppen en weer door te laten gaan.

## *Muziekgeluid wordt onderbroken en instabiel*  **MUSICflow-systeem**

- 1. Als de luidspreker met het onderbroken geluid verbonden is via de draadloze verbindingsmodus,
	- Als de afstand tussen de luidspreker en de thuisrouter niet klein genoeg is, kan de volgende toestand voorkomen. Plaats de luidspreker dichter bij de thuisrouter en probeer het nog eens.

#### 24 *Problemen oplossen*

- Als het apparaat waaruit de geluidsbron speelt (bijv. telefoon of laptop) zich op een plaats bevindt zonder een vloeiend thuisroutersignaal, plaats dan het betreffende apparaat dichter bij de thuisrouter en probeer het opnieuw.
- 2. In het geval dat u een luidspreker verbonden heeft met een kabel en ander luidspreker additioneel geïnstalleerd heeft: Als de luidspreker met frequente geluidsonderbreking niet dicht genoeg bij de met een kabel verbonden luidspreker is, installeer dan additioneel een brug of een andere luidspreker op de middenlocatie tussen de met een kabel verbonden luidspreker en de luidspreker met de geluidonderbrekende luidspreker en probeer het opnieuw.
- 3. Zelfs als u de luidsprekers verbonden heeft met het MUSICflow maasnetwerk, wordt het muziekgeluid onderbroken door storend omgevingsgeluid waardoor een fout in het Wi-Fi-netwerk ontstaat. In dit geval kunt u proberen het Maasnetwerkkanaal van het MUSICflowsysteem te wijzigen bij de [Instellingen  $\rightarrow$  Geavanceerde instellingen  $\rightarrow$  Mesh netwerk kanaal].

## *Hoe kan ik een Muziekbibliotheek samenstellen? / Nummer is niet toegevoegd hoewel de bibliotheek ge-update is.*

Door enkel een nummer toe te voegen aan de DLNA-server wordt de Muziekbibliotheek niet automatisch ge-update. Als u een nummer toe wilt voegen aan de server in [Instellingen  $\rightarrow$ Muziekbibliotheek  $\rightarrow$  Synchroniseren], draai Muziekbibliotheeksynchronisatie opnieuw. Als zelfs na Muziekbibliotheeksynchronisatie het nummer niet is toegevoegd, controleer dan het volgende.

- 1. Controleer of de DLNA-server of PC SW gedeelde map is aangegeven.
- 2. Controleer of de inhoudslijst van de DLNA-server vernieuwd is.
	- Zelfs als u het bestand in de server kopieert, kan het zijn dat inhoudslijst niet onmiddellijk vernieuwd wordt, dus controleer de serverinstellingen.
- Als u een nummer in de telefoon kopieert door middel van een methode anders dan MTP, wordt dit mogelijk niet weergegeven in de inhoudslijst van de server. Scan, in een dergelijk geval, de inhoud in de telefoon of schakel de telefoon uit en start hem opnieuw.
- 3. Het delen kan mogelijk geblokkeerd worden, dus controleer de programma-instellingen van de DLNA-server of de firewall-instellingen.
	- Als u LG Musicflow PC-software gebruikt bij de aangegeven gedeelde map, zal de betreffende map automatisch direct toegevoegd worden aan de muziekbibliotheek.

## **Het LG MUSICflow-product wordt automatisch**  *uitgeschakeld.*

Het is in sommige gevallen mogelijk dat de stroom uitgeschakeld wordt als er geen geluidssignaal ontvangen wordt:

- Bluetooth, Wi-Fi (DLNA) modus: als er gedurende 20 minuten geen geluidsignaal is.
- Portable-In : Geen geluidssignaal gedurende 6 uur.
- In het geval dat op een Netwerk is aangesloten, zal naar de Netwerk stand-by modus gegaan worden (Witte LED)
- In het geval dat niet op een Netwerk aangesloten is, zal het overgaan op de Stand-by modus (Rode LED)

## *Welk type muziekbestand kan afgespeeld worden?*

- U kunt bestanden afspelen met de extensie mp3, wma, flac, m4a, aac, ogg, en wav.
- Voor mp3 en wma, de sampling-frequentie is 32-48 kHz, en voor flac, tot 192 kHz, 24 bit wordt ondersteund.
- Zelfs als aan de bovenstaande condities wordt voldaan, is het mogelijk dat er niet afgespeeld kan worden in overeenstemming met de kenmerken van het bestand of de media-server.
- Een DRM toegepast bestand kan niet afgespeeld worden.

#### 26 *Problemen oplossen*

## *Hoe kan ik Spotify gebruiken?*

Het LG MUSICflow product ondersteunt de Spotify verbindingsmethode die geleverd wordt door Spotify. Hierdoor kunt u de functie die ondersteund wordt door Spotify gebruiken door de luidspreker aan te sluiten via de Spotifyapplicatie. Als de Music Flow luidspreker in hetzelfde netwerk zit als de router, wijzigt het luidsprekervormige pictogram van de Spotify applicatie en als op dit pictogram drukt, kunt u de luidsprekers in hetzelfde netwerk controleren en selecteren. (Als de luidspreker geselecteerd is, verandert het pictogram in groen.)

## *Hoe kunt u HomeChat gebruiken?*

Na het registreren van het HomeChat-apparaat, kunt u HomeChat gebruiken.

Elk van de familieleden kan zich registreren en een luidspreker in HomeChat gebruiken en een persoon kan diverse luidsprekers registreren.

Voor details, raadpleeg http://www.lghomechat.com.

### $\bullet$  Opmerking

Afhankelijk van de regio zijn sommige diensten (bijv. Spotify, HomeChat, enz.) niet beschikbaar

### *Wat is de inactiveringsmodus van Wi-Fi?*

Deze unit beschikt over de inactiveringsmodus van Wi-Fi om de levensduur van de batterij te verlengen. Als u de Wi-Fi-functie niet gebruikt, zet deze dan uit.

#### **Inactiveer Wi-Fi**

Druk op de knop  $\widehat{\mathcal{F}}$  en houd vast gedurende 5 seconden. Dan verandert de **F** (Functie)-LED in gedimd wit.

#### **Activeer Wi-Fi**

Druk op  $\epsilon$  of de knop  $\epsilon$ .

## *Over de toestand van de Status LED*

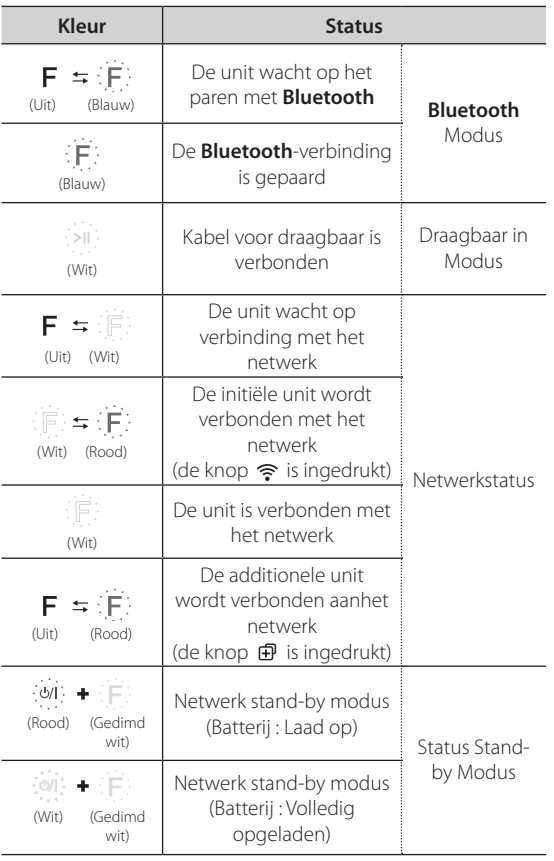

#### , **Opmerking voor de status LED-conditie**

- Wanneer u de groep voor het eerst wordt ingesteld, wordt de **F** (Functie) LED groen.
- y De additionele groepen worden ingesteld, de **F** (Functie) LED-kleur wordt gewijzigd in groepsvolgorde. [Groen > Magenta > Cyaan > Blauw > Geel]
- y Als de gegroepeerde luidsprekers overschakelen naar de netwerk stand-by modus, wordt de helderheid van de **F** (Functie)-LED donker.

## *Over ferrietkern (Optioneel)*

Deze ferrietkern kan elektrische interferentie reduceren of wegnemen.

## *Het aansluiten van de ferrietkern*

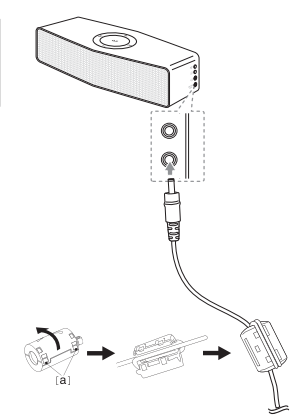

*Bijlage* **5**

- 1. Druk op de stopper [a] van de ferrietkern om te openen.
- 2. Draai de stroomkabel tweemaal om de ferrietkern.
- 3. Sluit de ferrietkern totdat deze klikt.

## **Specificatie**

#### **Voeding:**

- $-12$  V  $= 1,0$  A (AC-adapter)
- Ingebouwde oplaadbare batterij

#### **Stroomverbruik:** 12 W

- Netwerk stand-by : 3,7 W (Als alle netwerkpoorten geactiveerd zijn.)

#### **AC-adapter:**

- Model: WA-12M12FG
- Fabrikant: Yang Ming Industrial
- Ingang: AC 100-240 V, 50/60 Hz
- Uitvoer:  $12 \, \text{V}$   $\overline{\text{---}}$  1,0 A

#### **Afmetingen (B x H x D):**

194 mm x 64 mm x 70 mm (zonder voet)

#### **Bluetooth**

Codec : SBC

#### **Batterij :**

- Batterij capaciteit : 2600 mAh
- Levensduur is ongev. 4 uur. (Wi-Fi Uit-Status: 6 uur) Dit kan afhankelijk van de batterij-status en de operationele condities variëren. (Gebaseerd op 26 volume, 1kHz signaal, 400 mV draagbare invoer en geheel opgelade status)

#### **Netto Gewicht:** Ongeveer 0,8 kg

• Ontwerp en specificaties kunnen zonder voorafgaande kennisgeving worden gewijzigd.

30 *Bijlage*

## *VERKLARING OVER OPEN SOURCE-SOFTWARE*

Ga naar http://opensource.lge.com om de broncode onder GPL, LGPL, MPL en andere licenties voor open sources in dit product te achterhalen.

Naast de broncode zijn alle licentievoorwaarden, beperkingen van garantie en auteursrechtaanduidingen beschikbaar om te downloaden.

LG Electronics verleent u de open source-code op cd-rom tegen een vergoeding die de kosten van een dergelijke levering dekt, zoals de kosten van de media, de verzending en de verwerking. Een dergelijk verzoek kunt u per e-mail richten aan: opensource@lge.com. Dit aanbod is drie (3) jaar geldig vanaf de dag van aankoop van het product.

**5**

*Bijlage*